# **Redmine - Defect #4544**

# **Wiki exported HTML has different CSS formatting to the original**

2010-01-10 00:21 - Brad Rushworth

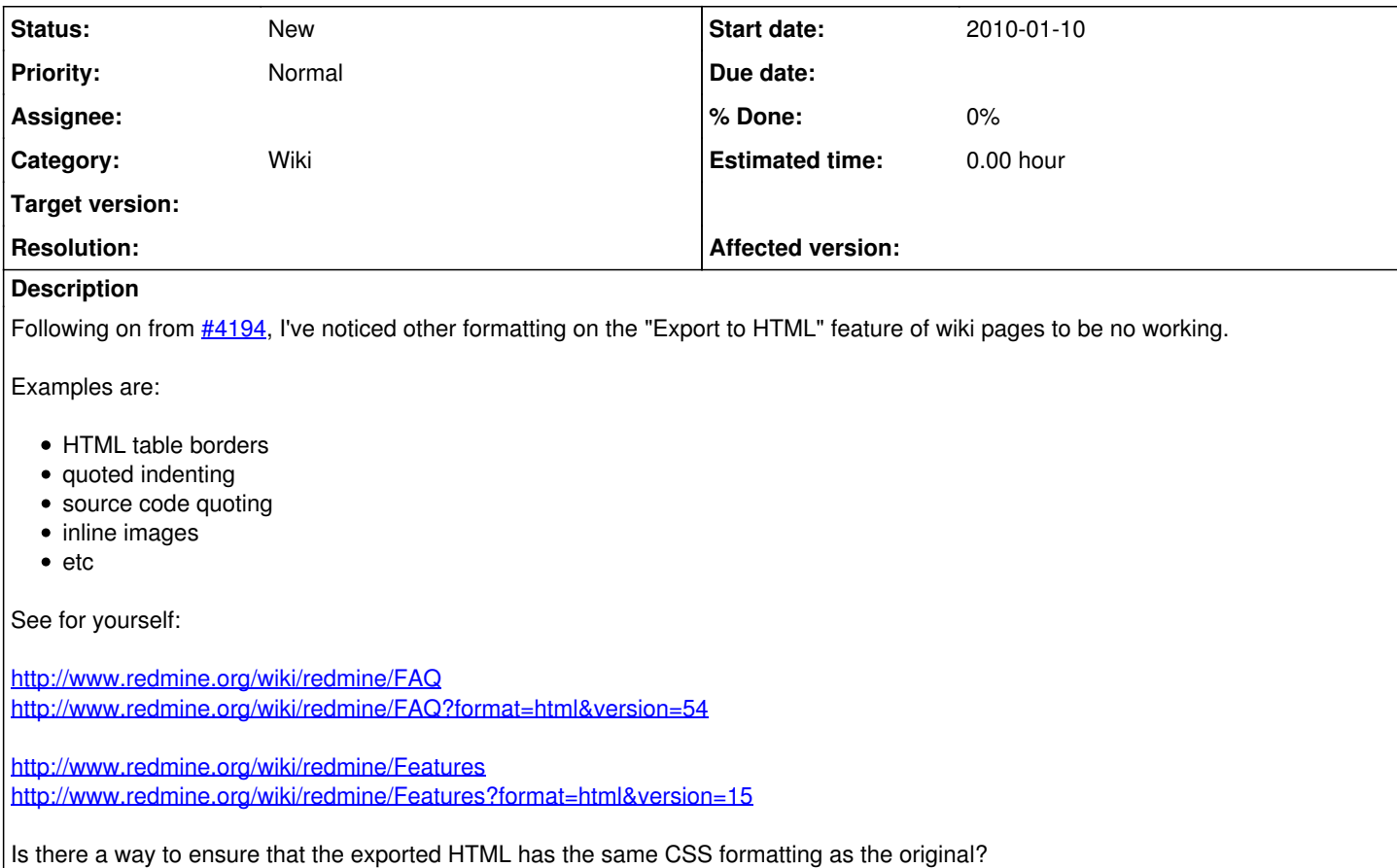

# **History**

# **#1 - 2011-01-12 09:43 - Alex Petrof**

*- Assignee set to Jean-Philippe Lang*

Hello,

is there in the meantime any solution for this issue?

Thanks! Best Regards Alex Petrof

#### **#2 - 2011-02-18 13:39 - Alex Petrof**

*- Assignee changed from Jean-Philippe Lang to Azamat Hackimov*

Please, hasn't anyone something to say about this case. It's quite a big problem and we are running out of options!

## **#3 - 2011-02-18 14:20 - Etienne Massip**

Exported HTML is not supposed to be the same as the original.

If you need the original format, simply use "Save as..." ?

## **#4 - 2011-02-18 15:27 - Alex Petrof**

Yes it would be the prefect idea, if I didn't have to write some kind of parser which strips out all frames and stuff I don't actually need just in order to get to the plain wiki page, which is actually exactly what the html-exporter function does. Of course without the formatting, table borders etc. Isn't there some kind of option which I could hardcode in some ruby file in order to "fix" this? I tried some stuff in redmine/app/controllers/wiki\_controller.rb but neither seemed to work. The problem is I am not into ruby. For now...

And anyway what's the point of having a nice table in your wiki, which when exported ends up without a single border, only words and values floating

on the white sheet? Excuse me but I fail to see the point. If I needed that, I'd use the text export function anyway!

Any help would be appreciated!

#### **#5 - 2011-02-21 14:05 - Alex Petrof**

I find it really lovely, that the so called community is so "eager" to help.

So the amateur as I am, I found some kind of solution myself, thanks to the helpful note of Herve Morillon (which was also left unanswered almost 3 years ago) here:

<http://www.redmine.org/boards/2/topics/389>

I will describe it here, in case somebody else stumbles upon that problem.

So you have to copy the parts regarding the Wiki from the /redmine/public/stylesheets/application.css in to /redmine/app/views/wiki/export.rhtml while removing the "div.wiki" clause from every statement. The part to copy (in the <style> clause) is the following:

```
table {
       border: 1px solid #505050;
        border-collapse: collapse;
       margin-bottom: 1em;
}
table, td, th {
       border: 1px solid #bbb;
       padding: 4px;
}
.external {
       background-position: 0% 60%;
        background-repeat: no-repeat;
        padding-left: 12px;
       background-image: url(../images/external.png);
}
a.new {
       color: #0C00AE;
}
pre {
    margin: 1em 1em 1em 1.6em;
       padding: 2px 2px 2px 0;
       background-color: #fafafa;
       border: 1px solid #dadada;
        width:auto;
       overflow-x: auto;
       overflow-y: hidden;
}
ul.toc {
       background-color: #ffffdd;
       border: 1px solid #e4e4e4;
       padding: 4px;
        line-height: 1.2em;
       margin-bottom: 12px;
       margin-right: 12px;
       margin-left: 0;
       display: table
}
* html ul.toc { width: 50%; } /* IE6 doesn't autosize div */
ul.toc.right { float: right; margin-left: 12px; margin-right: 0; width: auto; }
ul.toc.left { float: left; margin-right: 12px; margin-left: 0; width: auto; }
ul.toc li { list-style-type:none;}
ul.toc li.heading2 { margin-left: 6px; }
ul.toc li.heading3 { margin-left: 12px; font-size: 0.8em; }
ul.toc a {
        font-size: 0.9em;
        font-weight: normal;
        text-decoration: none;
       color: #606060;
}
ul.toc a:hover { color: #c61a1a; text-decoration: underline;}
a.wiki-anchor { display: none; margin-left: 6px; text-decoration: none; }
a.wiki-anchor:hover { color: #aaa !important; text-decoration: none; }
h1:hover a.wiki-anchor, h2:hover a.wiki-anchor, h3:hover a.wiki-anchor { display: inline; color: #ddd; }
```
This approach brings the html formatting back to the exported html files, so they look similar to the original one in the wiki. This includes table having borders, table of contents, code snippets (although I could not get the highlighting to work), inline images etc.

At the end you have to restart redmine (i.e. ctlscript.sh restart)

## **#6 - 2011-02-21 14:11 - Azamat Hackimov**

*- Assignee deleted (Azamat Hackimov)*

## **#7 - 2011-02-21 14:40 - Etienne Massip**

Syntax highlighting would require that you copy the scm.css file contents.

I guess there could be some improvements to the HTML export feature, especially with tables, thanks for sharing your changes.

And please don't spit on the "community", we're just trying to help as much as we can for free, and we don't have a lot of time to share (we work too).

## **#8 - 2011-02-21 15:14 - Alex Petrof**

Syntax highlighting would require that you copy the scm.css file contents.

Thank you very much for the contribution to my solution. But that's exactly my point. A single liner from someone with the experience would have saved me at least 2 hours of googling and frustrated trial and errors experimenting with some ruby code I don't have a clue of.

## **#9 - 2011-11-15 08:52 - Yuriy Vidineev**

I also have issue with table border in HTML export. It is possible to enable Alex Petrof solution in Redmine out of box?

# **#10 - 2016-03-31 12:03 - Torsten Martinsen**

The solution in  $#4544-5$  works even better if you add

body { font:80% Verdana, Tahoma, Arial, sans-serif; }